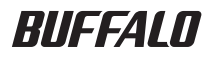

# USB 接続ハードディスク HD-AVU2 シリーズ ユーザーズマニュアル

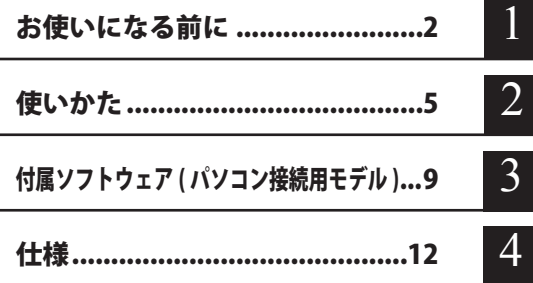

## フォーマット(初期化)について

フォーマットについては、画面で見るマニュアル「フォーマット / メンテナンスガ イド」をご覧ください。本書では、フォーマットの手順を記載しておりません。

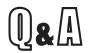

インターネットで弊社製品の Q&A 情報を入手できます。

http://buffalo.jp/qa/index.html

# 本書の使いかた

本書を正しくご活用いただくための表記上の約束ごとを説明します。

### 表記上の約束

- 注意マーク に続く説明文は、製品の取り扱いにあたって特に注意すべき事 項です。この注意事項に従わなかった場合、身体や製品に損傷を与え る恐れがあります。
- 次の動作マーク ......... マムへ に続くページは、次にどこのページへ進めばよいかを記してい ます。

## 文中の用語表記

- ・Windows 搭載パソコンの場合、本書では、次のようなドライブ構成を想定して説明しています。 C: ハードディスク D:CD-ROM ドライブ
- ・文中[ ]で囲んだ名称は、ダイアログボックスの名称や操作の際に選択するメニュー、ボタン、 チェックボックスなどの名称を表しています。
- ・本書に記載されているハードディスク容量は、1GB = 1000<sup>3</sup>byte で計算しています。OS やア プリケーションでは、1GB = 1024<sup>3</sup>byte で計算されているため、表示される容量が異なります。
	- 本書の著作権は弊社に帰属します。本書の一部または全部を弊社に無断で転載、複製、改変などを 行うことは禁じられております。
	- BUFFALO™は、株式会社メルコホールディングスの商標です。また、本書に記載されている他社 製品名は、一般に各社の商標または登録商標です。本書では、™、®、©などのマークは記載して いません。
	- "PlayStation"、"PLAYSTATION" および "PSP" は株式会社ソニー・コンピュータエンタテイメントの 登録商標です。 © Sony Computer Entertainment Inc. All Rights Reserved.
	- 本書に記載された什様、デザイン、その他の内容については、改良のため予告なしに変更される場 合があり、現に購入された製品とは一部異なることがあります。
	- ■本書の内容に関しては万全を期して作成していますが、万一ご不審な点や誤り、記載漏れなどがあ りましたら、お買い求めになった販売店または弊社サポートセンターまでご連絡ください。
	- 本製品は一般的なオフィスや家庭の OA 機器としてお使いください。万一、一般 OA 機器以外として使用さ れたことにより損害が発生した場合、弊社はいかなる責任も負いかねますので、あらかじめご了承ください。 ・医療機器や人命に直接的または間接的に関わるシステムなど、高い安全性が要求される用途に は使用しないでください。
		- ・一般 OA 機器よりも高い信頼性が要求される機器や電算機システムなどの用途に使用するとき は、ご使用になるシステムの安全設計や故障に対する適切な処置を万全におこなってください。
	- 本製品は、日本国内でのみ使用されることを前提に設計、製造されています。日本国外では使用しない でください。また、弊社は、本製品に関して日本国外での保守または技術サポートを行っておりません。
	- 本製品のうち、外国為替および外国貿易法の規定により戦略物資等(または役務)に該当するもの については、日本国外への輸出に際して、日本国政府の輸出許可(または役務取引許可)が必要です。
	- 本製品の使用に際しては、本書に記載した使用方法に沿ってご使用ください。特に、注意事項とし て記載された取扱方法に違反する使用はお止めください。
	- 弊社は、製品の故障に関して一定の条件下で修理を保証しますが、記憶されたデータが消失・破損 した場合については、保証しておりません。本製品がハードディスク等の記憶装置の場合または記 憶装置に接続して使用するものである場合は、本書に記載された注意事項を遵守してください。ま た、必要なデータはバックアップを作成してください。お客様が、本書の注意事項に違反し、また はバックアップの作成を怠ったために、データを消失・破棄に伴う損害が発生した場合であっても、 弊社はその責任を負いかねますのであらかじめご了承ください。
	- 本製品に起因する債務不履行または不法行為に基づく損害賠償責任は、弊社に故意または重大な過 失があった場合を除き、本製品の購入代金と同額を上限と致します。
	- ■本製品に隠れた瑕疵があった場合、無償にて当該瑕疵を修補し、または瑕疵のない同一製品または 同等品に交換致しますが、当該瑕疵に基づく損害賠償の責に任じません。

# 目次

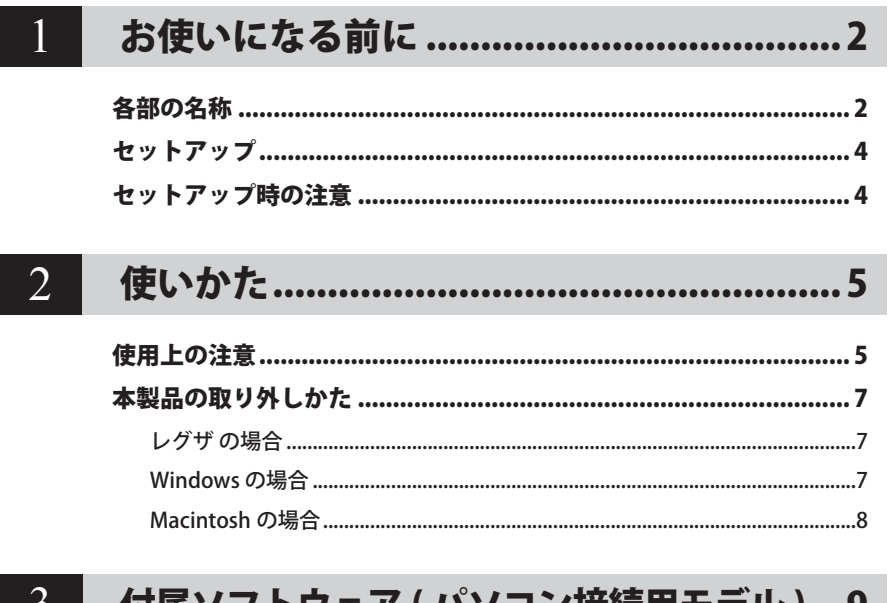

#### 付属ソフトワェア ( バソコン接続用モデル )…9  $\mathcal{L}$

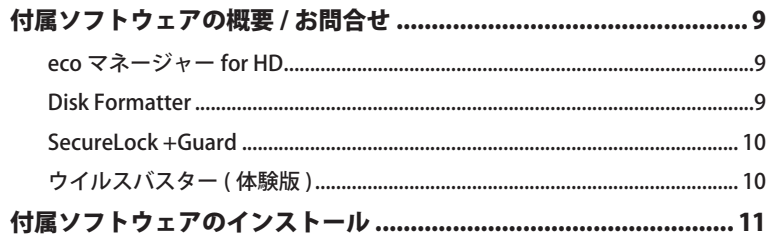

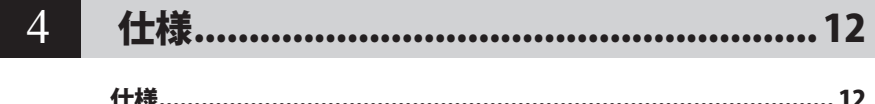

# <span id="page-3-0"></span>**1** お使いになる前に

本製品をお使いになる前に知っておいていただきたいことを記載しています。

# 各部の名称

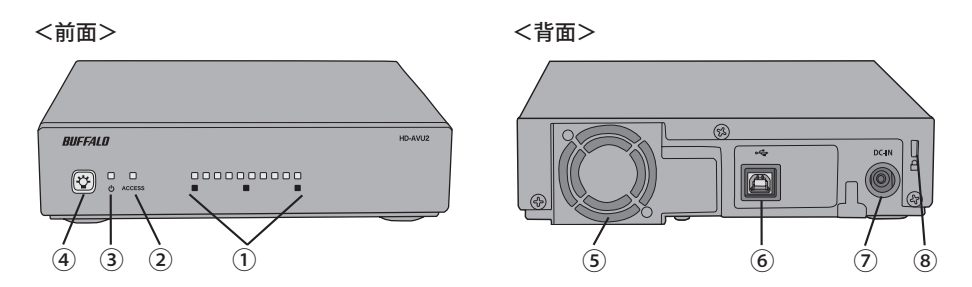

### ①残量表示ランプ

本製品の残量を表示するランプです。出荷時状態(本製品の残量が91%以上の場合)に全ラ ンプが青色に点灯し、残量が少なくなるごとに、ランプが 1 個づつ消灯していきます。残量が 10% 以下になると全ランプが赤色に点灯し、残量が少なくなるごとにランプが消灯していきま す。

電源「切」と待機時は消灯しますが、待機時に明るさ調整ランプを押すことで、約 10 秒間残 量を表示できます。

また、ファン故障した場合、全ランプが赤色点滅します。この場合は、別売のオプションファ ン (OP-FAV-AV)と故障したファンを交換してください。

 青色点灯:残量が 11% 以上の場合 赤色点灯:残量が 10% 以下の場合 全ランプ赤色点滅:ファン故障

### ②アクセスランプ

本製品に録画したり、本製品に録画した番組を再生しているときに、点滅します。パソコンに 接続したときは、本製品のアクセス中に点滅します。

青色点滅:本製品に録画した番組の再生中や、本製品に保存したデータの読み込み中 赤色点滅:本製品に番組を録画中や、本製品にデータの書き込み中

#### ③電源ランプ

電源の入 / 切の状態を表示します。

- 青色点灯:電源「入」
- 赤色点灯:待機時

(レグザやパソコンの電源に連動して電源が「入」になります。)

消灯 :雷源「切」

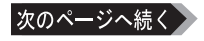

#### ④明るさ調整スイッチ(電源スイッチ)

電源「入」のときに明るさ調整スイッチを押すことで、ランプの明るさを調整できます。この スイッチで電源の入 / 切も行えます。 また、待機時にこのスイッチを押すことで、残量表示ランプを約 10 秒間点灯させて残量を確 認できます。

<ランプの明るさを調整するとき>

電源「入」のときに、明るさ調整スイッチを押します。 明るさ調整スイッチを押すたびに 明るい→普通→暗い→消灯 の順にランプの明るさが変わります。

- <電源「入」にするとき> 電源「切」のときに、明るさ調整スイッチを押します。
- <電源「切」にするとき> 明るさ調整スイッチを 3 秒以上押し続けます。
- <待機時に残量を確認するとき> 電源が待機時に明るさ調整スイッチを押すと、残量表示ランプが約 10 秒間点灯し、残量を 確認できます。

### ⑤ファン(HD-AVU2/A シリーズのみ)

ファンを塞ぐような設置はしないでください。

⑥ USB コネクター

USB ケーブルを接続します。

⑦電源コネクター

付属の AC アダプターを接続します。

#### ⑧セキュリティースロット

#### ■■スンプの明るさを調整したいときは

電源「入」のときに明るさ調整スイッチを押すことで、ランプの明るさを調整できます。 明るさ調整スイッチを押すたびに「明るい→普通→暗い→消灯」の順にランプの明るさ が変わります。

# セットアップ

<span id="page-5-0"></span>別マニュアルの「<レグザ>かんたん接続マニュアル」または「パソコンへのセットアップ」に 記載の手順でセットアップしてください。

※ HD-AVU2/A シリーズの場合、パソコンへのセットアップ手順を記載しているマニュアル「パ ソコンへのセットアップ」は、添付されておりません。弊社ホームページ(http://buffalo.jp/ download/manual/h/hdavu2a.html)からご覧ください。

## セットアップ時の注意

- Windows の場合、本製品のドライバがインストールされると、「デバイス マネージャ](※) に次のデバイスが追加されます。
	- ※「デバイス マネージャ〕は次の方法で表示できます。

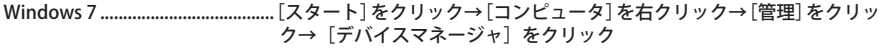

- Windows Vista [スタート]をクリック→[コンピュータ]を右クリック→[管理]をクリッ ク→「続行するにはあなたの許可が必要です」と表示されたら[続行] をクリック→[デバイスマネージャ]をクリック
- Windows XP [スタート]をクリック→[マイ コンピュータ]を右クリック→ [管理]をクリック→ [デバイス マネージャ]をクリック

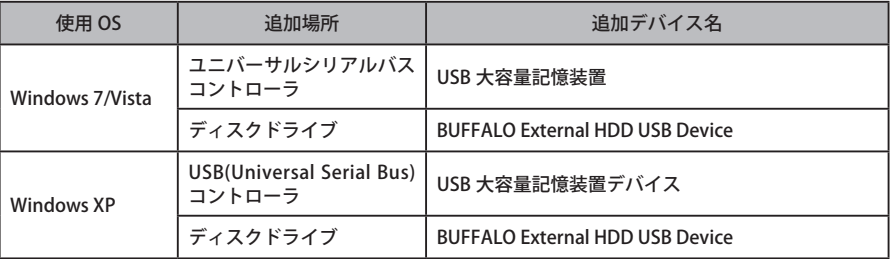

● 本製品を複数の領域に分けてご使用になる場合は、ご使用の前にフォーマットしてください。

<span id="page-6-0"></span>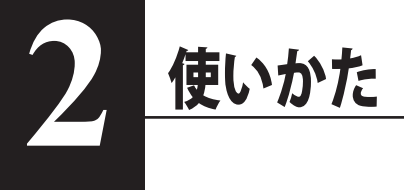

# 使用上の注意

- ・ 本製品に仮想メモリを割り当てないでください。本製品を取り外した際に、ハードディ スク内のデータが破壊されるおそれがあります。
	- ・ 本製品にアクセスしているときは、絶対に USB ケーブルや AC アダプターを抜いたり、 パソコンの電源スイッチを OFF にしたりしないでください。データが破損するおそれ があります。
	- ・ パソコン本体の省電力モード(スタンバイ、休止状態、スリープなど)は無効にして ください。データが破損したり、省電力モードから復帰できないことがあります。
- パソコン以外の機器と接続する場合は、接続する機器のマニュアルに従って操作してください。
- PC 連動 AUTO 電源機能について
	- ・本製品の電源は、パソコンの電源に連動して ON になります。
	- ・必ず AC アダプターを接続して使用してください。USB からの電源供給だけでは、本製品を 使用できません。
	- ・パソコンの電源スイッチを OFF にしてから本製品の電源ランプが赤色点灯するまでに、少し 時間がかかることがあります。
	- ・AC アダプター付きの USB ハブに本製品を接続した場合、パソコンの電源スイッチを OFF に しても本製品の電源ランプが赤色点灯しないことがあります。そのときは、USB ハブから本 製品を取り外してください。

● 本製品はホットプラグに対応しています。

本製品やパソコンの電源スイッチが ON のときでも USB ケーブルを抜き差しできます。ただし、 必ず定められた手順に従って取り外してください。【P7「本製品の取り外しかた」】

本製品にアクセスしているとき(アクセスランプが点滅しているとき)は、絶対に USB ケーブルを抜かないでください。本製品に記録されたデータが破損する恐れがあ ります。

● 複数の USB 機器と併用したいときは、弊社製 USB ハブ(別売)などを使用してください。

● パソコン本体と周辺機器のマニュアルも必ず参照してください。

● 本製品から OS を起動することはできません。

● 本製品に物を立てかけないでください。 転倒して故障する恐れがあります。

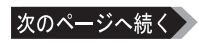

### 本製品の発熱について

本製品は筐体を利用して内部からの熱を放熱しております。筐体表面が熱くなりますが、 異常ではありません。また、電源が OFF の状態でも、待機電流のため少し温かくなります。 熱がこもると故障の原因となりますので、次の事項は行わないでください。

- ・本製品を縦置きで使用しないでください。
- ・本製品を積み重ねて使用するときは、別売のオプションファン「OP-FAN-AV」を取り付け てください(HD-AVU2/A シリーズを除く)。
- ・本製品の上や周りに放熱を妨げるような物を置かないでください。
- ・本製品に布などをかぶせないでください。

● Windows 搭載のパソコンで使用する場合 本製品を USB1.1 準拠の USB コネクターに接続すると、「 高速 USB デバイスが高速ではない USB ハブに接続されています。(以下略)」 と表示されます。そのまま使用する場合は、[×] をクリックしてください。

● FAT32 形式のハードディスクに保存できる 1 ファイルの最大容量は 4GB です。

本製品は FAT32 形式でフォーマットされているため、1 ファイルの最大容量が 4GB となりま す。Windows 7/Vista/XP や MacOS をお使いの場合には、NTFS 形式や MacOS 拡張フォーマッ ト形式で本製品をフォーマット(初期化)すれば 1 ファイルが 4GB 以上のファイルでも保存 できるようになります。

● Macintosh でリカバリーするときは、本製品を取り外してください。 取り外さないとリカバリーできないことがあります。

● 本製品の動作時、特に起動時やアクセス時などに音がすることがありますが、異常ではありま せん 。

# 本製品の取り外しかた

<span id="page-8-0"></span>次の手順で本製品を取り外します。

## レグザ の場合

レグザの取扱説明書に記載の手順で取り外してください。

 レグザの取扱説明書に記載の手順で取り外さなかった場合、録画した番組が再生できな くなったり、本製品が故障するおそれがあります。

### Windows の場合

必ず次の手順に従って取り外してください。次の操作を行わずに本製品を取り外すと、デー タが破損したり製品が故障する原因となります。以下の説明では、Windows Vista の画 面を例に使用しています。 NTFS でフォーマットしたパーティションがある場合、以下の手順では取り外しできな いことがあります。その場合は、パソコンの電源を OFF にしてから本製品を取り外し てください。

 パソコンの電源スイッチが OFF の時は、そのまま取り外せます。

- **1** タスクトレイに表示されているアイコン (Windows 7/ Vista)/ (Windows XP)をクリックします。
- **2** メニューが表示されたら、下記のデバイス名をクリックします。

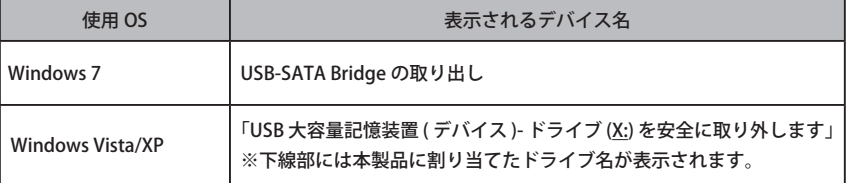

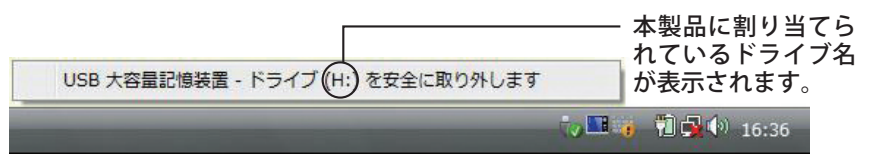

TurboPC を有効にしているときは、メニューに「TurboPC」と表示されます。 (Windows 7 を除く)

**3** 安全に取り外すことができる旨のメッセージが表示されたら、[OK] をクリック し、本製品を取り外します。

Windows 7/XP の場合は、[OK] をクリックする必要はありません(表示は自動的 に消えます)。

- <span id="page-9-0"></span>**1** 本製品のアクセスランプが消灯していることを確認し、デスクトップにある ハードディスク(本製品)のアイコンをゴミ箱にドラッグアンドドロップしま す。
	- ▲注意 本製品に複数のパーティションを作成した場合は、すべてのパーティションのア イコンを、ゴミ箱にドラッグアンドドロップしてください。
- **2** 本製品を取り外します。

<span id="page-10-0"></span>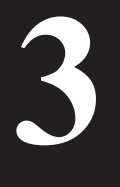

付属ソフトウェア ( パソコン接続用モデル )

付属のソフトウェアの概要とお問合せ先をご案内します。

# 付属ソフトウェアの概要 / お問合せ

●HD-AVU2/A シリーズには、付属ソフトウェアがございません。 ●付属ソフトウェアは、Windows 専用です。Macintosh やレグザではお使いにな れませんのでご注意ください。

### eco マネージャー for HD

eco マネージャー for HD は、本製品を休止状態(※)にして消費電力を抑えることができるソフ トウェアです。このソフトウェアを使用すれば、アクセスしないハードディスクの消費電力を抑 えることができます。

※本書中の「休止状態」とは、このソフトウェアを使用してハードディスクの電源を待機にし た状態を指します。パソコン(Windows)の休止状態や、スタンバイ・ハイバネーション等 の省電力状態とは異なります。休止状態では、電源ランプが赤色消灯しますが、コンピュータ ( マイコンピュータ ) にある本製品のアイコンは表示されたままです。

### ● 使いかた

eco マネージャー for HD のマニュアルを参照してください。eco マネージャー for HD のマニュ アルは、ユーティリティー CD に収録されています。マニュアル「パソコンへのセットアップ」 の「画面で見るマニュアル」の手順で表示させてください。

### ● お問合せ先

株式会社バッファローサポートセンター(マニュアル「<レグザ>かんたん接続マニュアル」 に記載)へお問合せください。

### Disk Formatter

Disk Formatter は、ハードディスクなどのドライブ機器を簡単にフォーマットすることができる ソフトウェアです。

### ● できること

- ・ パソコンに増設したハードディスクのパーティション作成やフォーマットが簡単に行えま す。MO、スマートメディア、コンパクトフラッシュなどリムーバブルメディアもフォーマッ トできます。
- ・ 論理フォーマットだけでなく物理フォーマットも可能です。

### ● 使いかた

Disk Formatter のマニュアルを参照してください。Disk Formatter のマニュアルは、ユーティ リティー CD に収録されています。マニュアル「パソコンへのバックアップ」の「画面で見る マニュアル」の手順で表示させてください。

#### ● お問合せ先

株式会社バッファローサポートセンター(マニュアル「<レグザ>かんたん接続マニュアル」 に記載)へお問合せください。

### <span id="page-11-0"></span>SecureLock +Guard

SecureLock +Guard は、AES 暗号化ソフトウェアです。本製品に暗号化ボックス(暗号化された データを収納するファイル)を作成し、その中にデータを入れることで暗号化できます。暗号化 ボックスの容量以外は自由にファイルの読み書きできるため、本製品 1 台で暗号化したデータと 自由に読み書きできるデータを区別して保存することができます。データの読み出しには、パス ワードが必要になるため、万一、紛失や盗難にあった場合でも外部へのデータ流出を防ぐことが できます。

また、不正アクセスや誤操作から暗号化したデータを保護する機能もついているため、安心して お使いいただけます (※)。

※ Windows XP をお使いの場合、不正アクセスや誤操作から暗号化したデータを保護する 機能には、「Windows XP Service Pack 2 以降」が必要です。Windows Update(http:// windowsupdate.microsoft.com/)からインストールしてください。

● 使いかた

SecureLock +Guard のマニュアルを参照してください。SecureLock +Guard のマニュアルは、 ユーティリティー CD に収録されています。マニュアル「パソコンへのバックアップ」の「画 面で見るマニュアル」の手順で表示させてください。

#### ● お問合せ先

株式会社バッファローサポートセンター(マニュアル「<レグザ>かんたん接続マニュアル」 に記載)へお問合せください。

### ウイルスバスター ( 体験版 )

ウイルスに加えて新種のネットワークウイルスの検出や駆除、ハッカーからの攻撃を遮断する不 正侵入検知機能などを備えたウイルス対策ソフトウェアです。体験版のため 90 日間のご利用とな ります。

● 使いかた

ウイルスバスターのガイドブックを参照してください。ガイドブックは、ウイルスバスターの インストール時に起動するウィンドウから [ ガイドブックを見る ] をクリックすると表示され ます。

### ウイルスバスターのマニュアルを必ずお読みください

ウイルスバスターのマニュアルには、ウイルスバスターを使用するための注意事項やイ ンストール方法が記載されています。ウイルスバスターを使用する前に必ずお読みくだ さい。

「ウイルスバスター」の操作方法や製品情報は、下記窓口までお問い合わせください。 ※ 株式会社バッファローでは、「ウイルスバスター」に関するお問い合わせは受け付けており ません。あらかじめご了承ください。 お問い合わせ先: トレンドマイクロ株式会社 営業代表窓口 TEL: 0570-00-8326(音声メッセージが流れますので「1 番」をご選択ください。) 営業日:平日のみ 9:00 ~ 18:00 なお、年末年始は休日となります。予めご了承ください。

# 付属ソフトウェアのインスト

<span id="page-12-0"></span>付属ソフトウェアは、DriveNavigator(ユーティリティー CD をパソコンにセットしたときに表 示されるメニュー)からインストールできます。以下の手順でインストールしてください。

### **1** ユーティリティー CD をパソコンにセットします。

- ※ Drive Navigator が起動します。Drive Navigator が起動しない場合は、本製品に保存さ れている「DriveNavi.exe」をダブルクリックします。
- ※ 自動再生の画面が表示されたら、[DriveNavigator を実行する]を選択してください。
- ※ Windows 7 をお使いの場合、「次のプログラムにこのコンピュータへの変更を許可し ますか?」と表示されたら、[ はい ] をクリックしてください。
- ※ Windows Vista をお使いの場合、「プログラムを続行するにはあなたの許可が必要です」 と表示されたら、[ 続行 ] をクリックしてください。
- **2** [ かんたんスタート ] をクリックします。
- **3** [ ソフトウェアの個別インストール ] をクリックします。
- **4** インストールするソフトウェアを選択し、[ インストール開始 ] をクリックし ます。

以降は画面の指示に従ってインストールしてください。

仕様

<u>1エ様</u>

<span id="page-13-0"></span>**4**

※最新の製品情報や対応機種については、カタログまたはインターネットホームページ(buffalo.jp) を参照してください。

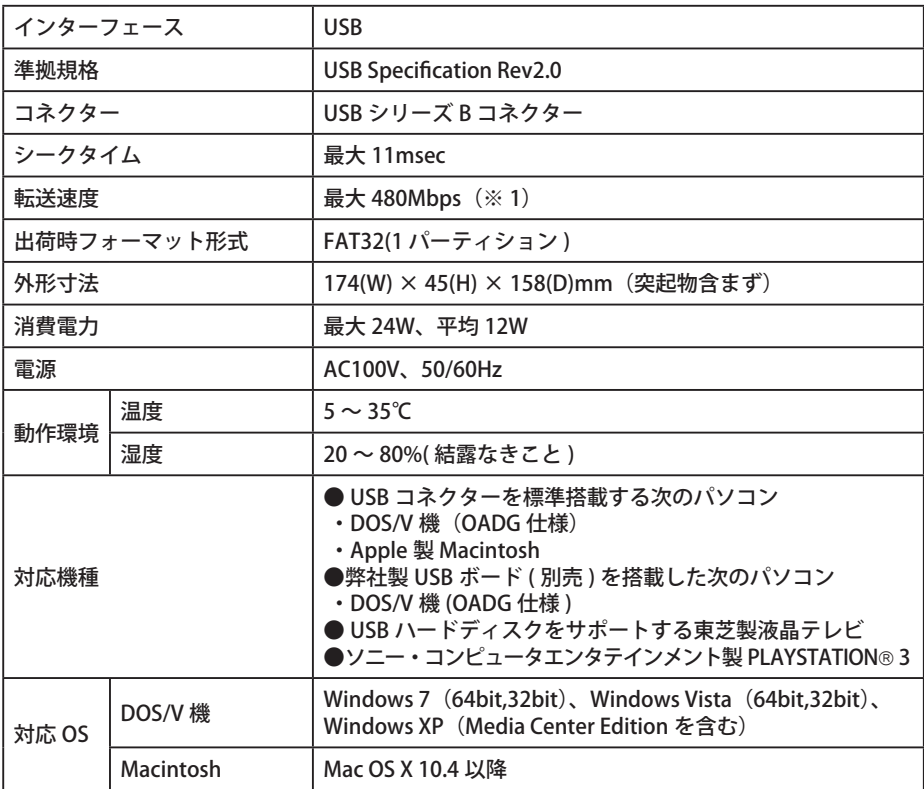

※1 本製品を、USB2.0 で規定されている HS モード(最大転送速度 480Mbps)で使用するには、弊社製 USB2.0 インターフェース (または USB2.0 に対応したパソコン本体)が必要です。

※当社ではソニー・コンピュータエンタテインメント製 PLAYSTATION®3 で動作することを確認しておりま す。これは、当社独自の動作検証に基づくものですので、株式会社ソニー・コンピュータエンタテインメ ントへのお問い合わせはご遠慮ください。また、全ての環境においての書き込みを保証するものではあり ません。あらかじめご了承ください。

※本製品は当社のオリジナル製品であり、株式会社ソニー・コンピュータエンタテインメントのライセンス 商品ではありません。

35011171 ver.01 1-01 C10-015